# CADBRIDGE

CAPEX BUDGETING Project Manager - Training Guide March 2011

| LOGGING IN TO THE WEBREPORTS SYSTEM               |
|---------------------------------------------------|
| BUDGET VIEW                                       |
| SECTION / CATEGORY MANAGEMENT IN BUDGET TEMPLATES |
| ADDING A NEW SECTION                              |
| CREATING A NEW CATEGORY                           |
| CREATING A BUDGET                                 |
| VALIDATE NUMBER OF ROOMS                          |
| FILLING OUT A BUDGET                              |
| SUBMITTING A BUDGET FOR APPROVAL                  |
| CREATING A PROJECT RELEASE (PR)                   |
| CREATING A PR                                     |
| BUILDING A PR                                     |
| ADDING ITEMS TO A PR                              |
| ADDING ITEMS TO A PR                              |
| CREATING A NEW INVENTORY ITEM                     |
| SUBMITTING A PR FOR APPROVAL                      |
| REJECTING A PR                                    |

1

#### Logging In to the WebReports System

- 1) Open your Microsoft Internet Explorer.
- 2) Type: <u>http://webreports.whgca.com</u> into the address bar of your browser (do not type "www").
- 3) Type in your user name and password (please note that these are CASE sensitive).
- 4) Click login to enter the system.
- 5) Use these fields if you have forgotten your password

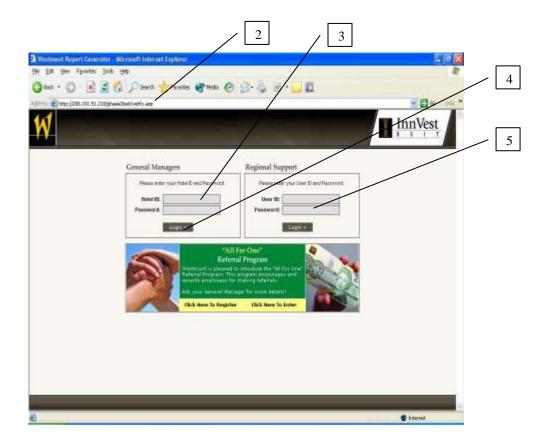

#### **Budget View**

1) Click here to go to the Capital Expenditures module (CapEx)

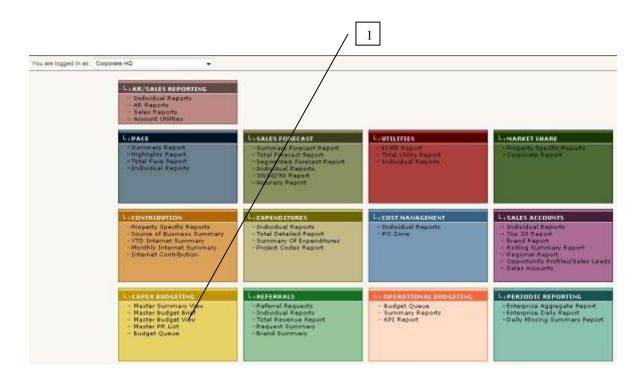

| Se | ction / Category Management in                                                                                                    | Budg         | get Templates   |
|----|----------------------------------------------------------------------------------------------------|--------------|-----------------|
|    | <ol> <li>As a Project Manager (PM) you have the ability to m</li> <li>Click here to go to your Budget Templates</li> <li>Upon selecting a Budget Template to edit, you will b</li> <li>Click here to add a new section</li> <li>Click here to Create a New Section – a pop up wind</li> </ol> | e provid     |                 |
|    | 2                                                                                                    |              |                 |
|    | • MY BUDGET QUEUE<br>• BUDGET TEMPLATE                                                                                                    |              |                 |
|    | MENU WELCOME Duncan Purcell YOU ARE IN CAPEX BUDGETING</td <td></td> <td></td>                                                                                                    |              |                 |
|    | You are logged in as: Project Manager for Hilton Windsor                                                                                                    |              |                 |
| 4  | 2011 BUDGET TEMPLATE - Hilton Windsor                                                                                                    |              |                 |
|    | NAVIGATION PRICING PACKAGES                                                                                                    | BRIEF        | GROUPS          |
|    | add section You have successfully delete this section.                                                                                                    |              | All             |
| 5  | ADMINISTRA ADD SECTION<br>B.O.T.H. Equi Please select the Section and the first Category:                                                                                                    | <u>close</u> | delete section  |
|    | ENGINEERING Section: CD STORE + Create New                                                                                                    |              | delete section  |
|    | Engineering R                                                                                                    |              | delete category |
|    | Nail Salon Category: Administration Y + Create New                                                                                                    |              | delete category |
|    | EXTERIOR RE Save >                                                                                                    |              | delete section  |
|    | Exterior Replacements and Upgrades                                                                                                    |              |                 |

### Adding a New Section

- 1) Click here to enter the section name
- 2) Click here to save the new section
- 3) Click here to close the window without saving the new section

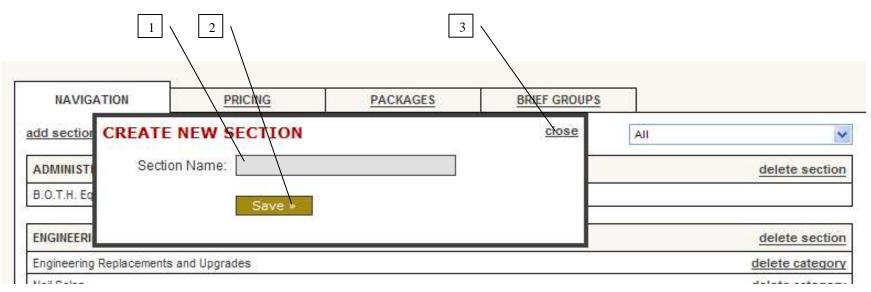

#### **Creating a New Category**

- 1) Click on Add Category to add a new Category a pop up window will appear
- 2) Click here to enter the Category name
- 3) Click here to select the type of Category
- 4) Click here to select whether it has a unit of measure of Rooms or Quantity
- 5) Click here to select if it applies to Guest Rooms
- 6) Click here to save the new Category
- 7) Click here to close the window without saving the new Category

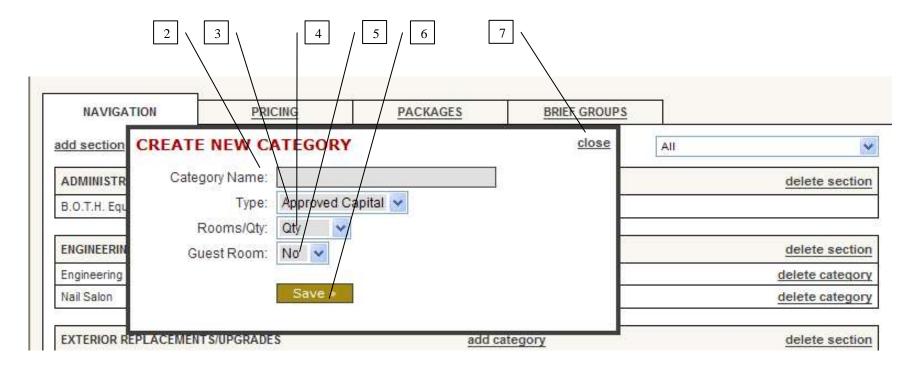

## **Creating a Budget**

- Click here to go to your Budget Queue
   Click here to filter your Budget Queue by Year
   Click here to create a new Budget

| 3                                     |                                                                                                    |
|---------------------------------------|----------------------------------------------------------------------------------------------------|
|                                       | MY BUDGET QUEUE                                                                                                |
| << MENU                               | WELCOME Mito Albahari YOU ARE IN CAPEX BUDGETING                                                               |
| You are logged in as                  | Project Manager for Delta London Armouries                                                                     |
| MY BUDGET                             |                                                                                                    |
| Budgets for 201                       | a second a second second second second second second second second second second second second second second s |
| · · · · · · · · · · · · · · · · · · · | gets in the system for 2011.<br>create new budget version                                                      |

#### Validate Number of Rooms

- Before you proceed to the Budget View you must enter the number of rooms that enters the total displayed
   Click here to either Save, Save as sub-version or Save as a New Version

| SUMMARY VIEW                                                      | BUDGET BRIEF |    |  |
|-------------------------------------------------------------------|--------------|----|--|
| al Number of Guest Rooms:<br>uble Rooms:                          | 246          |    |  |
| een Rooms:                                                        |              |    |  |
| g Rooms:                                                          |              |    |  |
| rřeignīt                                                          |              |    |  |
| Contingency                                                       |              |    |  |
|                                                                   |              |    |  |
| REPLAC                                                            | EMENT RESERV | 'E |  |
| REPLAC                                                            |              | 'E |  |
|                                                                   | 111          | 'E |  |
| Total Revenue for 20                                              | 111          | 'E |  |
| Total Revenue for 20<br>Proposed 2011 Budg<br>Contribution At (%) | )11<br>jet   | 'E |  |

## Filling Out a Budget

- 1) Click in a field to enter a number
- 2) Items in RED are packages and will pre=populate the items below that elements of the package3) Click here to change sections of the budget

| )IT BUE                   |     | 1<br>/1.0/ VE      | 2<br>RSION FOR 2012 /                                   | 3            |                |
|---------------------------|-----|--------------------|---------------------------------------------------------|--------------|----------------|
| <u>SUMMA</u><br>Show Exte |     | В                  | DGET BRIEF BUDGET VIEW HOTES                            |              | ~              |
|                           | _   |                    | DOUBLE ROOMS                                            | 20           | 12             |
| No of<br>Rooms            | Oty | Unit of<br>Measure | Item/Description                                        | Unit<br>Cost | Budget<br>Cost |
| 20                        | 2   | each               | Bed Set                                                 | \$425.43     | \$17,017.20    |
| 40                        | 2   | each               | Metal Bed Frame                                         | \$64.42      | \$5,153.60     |
| 60                        | 35  | sq. yd.            | Carpet (Supply Only) (MINIMUM 10 ROOMS PER PROPERTY)    | \$14.58      | \$30,618.00    |
| 60                        | 32  | sq. yd.            | Carpet Removal and Installation (Labour Only)           | \$8.33       | \$15,993.60    |
| 60                        | 32  | sq. yd.            | Carpet Underpad                                         | \$3.65       | \$7,008.00     |
| 60                        | 32  | sq. yd.            | Carpet Base (includes binding)                          | \$3.65       | \$7,008.00     |
| 70                        | 1   | each               | Wardrobe Closet                                         | \$531.17     | \$37,181.90    |
| 70                        | 1   | each               | Chest of Drawers                                        | \$470.40     | \$32,928.00    |
| 70                        | 1   | each               | Night Stand                                             | \$182.33     | \$12,763.10    |
| 70                        | 2   | each               | Headboard                                               | \$119.12     | \$16,676.80    |
| 70                        | 1   | each               | Bathroom Mirror Replacement - Framed                    | \$89.95      | \$6,296.50     |
| 70                        | 2   | each               | Chair (upholstered) wood frame                          | \$184.76     | \$25,866.40    |
| 70                        | 2   | yds                | Dining Chair (Seat Only) Fabric                         | \$20.42      | \$2,858.80     |
| 10                        | 44  | yds                | Vinyl (Supply Only) (MINIMUM 10 ROOMS PER PROPERTY)     | \$5.05       | \$2,222.00     |
| 10                        | 1   | room               | Remove and Replace Vinyl (Labour Only)                  | \$638.14     | \$6,381.40     |
| 10                        | 1   | room               | Paint entrance door & frame & bathroom door & 1/2 frame | \$76.58      | \$765.80       |
| 10                        | 1   | room               | Paint Ceiling with Stain Jammer                         | \$192.06     | \$1,920.60     |
| 10                        | 1   | room               | Re-Stain or Remove Coat Rack                            | \$35.25      | \$352.50       |
| 10                        | 1   | room               | Refinish / Paint Wooden Baseboard or Remove             | \$32.20      | \$322.00       |

#### Submitting a Budget for Approval

- 1) Upon saving a Budget you will be returned to the Budget Queue
- 2) Click here to view a Budget
- 3) Click here to Edit a Budget if it has not been locked by the approval process
- 4) Click here to select a Budget to submit for approval
- 5) Click here to submit the budget for approval
- 6) Note: Once you have submitted a budget for approval it becomes View only and cannot be edited unless it is rejected

|               |                                                             |         |               |                                   | 2 $3$             |      | 4    | 5      |        |
|---------------|-------------------------------------------------------------|---------|---------------|-----------------------------------|-------------------|------|------|--------|--------|
|               | v Gor<br>n the system for 2011.<br>reate new budget version |         |               |                                   |                   |      |      |        |        |
| Date Created  | Budget Name                                                 | Version | Last Modified | Modified By                       | ▲ <u>Status</u> ▲ | View | Edit | Delete | Submit |
| March 9, 2011 | Varmouth Budget                                             | 1.0     | March 9, 2011 | Radic, Mitosiav - General Manager | in Progress       | New  | edit |        | 0      |
|               | ñ.                                                          | 1       | Ċ.            | 72                                | 1                 | 10   |      | 17. D. | Submit |

## **Creating a Project Release (PR)**

- As a PM you have the ability to create a PR from within the Budget
   Click here to go to the PR View
- 3) Click here to create a new PR within the Budget

|                                                                                                    |                         | 2                             |                     | 3                 | \                 |              |            |  |
|----------------------------------------------------------------------------------------------------|-------------------------|-------------------------------|---------------------|-------------------|-------------------|--------------|------------|--|
| ENU       WELCOME Duncan Purcell YOU ARE N       APEX BUDGETING       Image: Control of the control of the contro                                                | 1 Contract (1997)       | HERRICHLER, DOMMER            |                     |                   |                   |              |            |  |
| are logged in as:       Project Manager for Hilton Windsor         EW BUDGET V1.1 - PR IN QUEUE TEST 1         SUMMARY VIEW       BUDGET BRIEF         PR#       W         430611TEC005 - Mito's PR       Click here to create new PR            • PR # • PR Name       Control # Total         30811TEC005       Mito's PR         • add item + add document       • add other PR         • ADD PR ITEM       close         PR:       430611TEC005 - Mito's PR         Category:       B.O.T.H. Equipment and Supplies         Inventory item:                                                                                                    |                         |                               |                     |                   |                   |              |            |  |
| EW BUDGET V1.1 - PR IN QUEUE TEST 1         SUMMARY VIEW       BUDGET BRIEF       PR VIEW       BUDGET VIEW       NOTES         430611TEC005 - Mito's PR       Click here to create new PR         PR #       PR Name       Control #       Total         30611TEC005       Mito's PR       \$200.00       \$0.00         add item       + add document       ADD PR ITEM       close         PR:       430611TEC005 - Mito's PR       close         Category:       B.0.T.H. Equipment and Supplies       Inventory Item:         Unit of Measure:       bed       Inventory Item:         Cost:       Total Cost       Other PRs       Budgeted       Balance                                                                                                    | ENU WELCO               | OME Duncan Purcell YOU AR     | E N CAPEX BUDGETING |                   |                   |              |            |  |
| SUMMARY VIEW       BUDGET BRIEF       PR VIEW       BUDGET VIEW       NOTES         430611TEC005 - Mito's PR       Click here to create new PR            • PR #            PR Name           Control # Total          30611TEC005       Mito's PR          S200.00 S0.00          add item + add document          ADD PR ITEM           closs          PR:       430611TEC005 - Mito's PR           closs          add item (+ add document)           PR:            430611TEC005 - Mito's PR          add item (+ add document)           Cotegory:           B.O.T.H. Equipment and Supplies          Unit of Measure:          bed           Total Cost Approved PRs         Other PRs         Budgeted Balance                                                                                                    | are logged in as: Proje | ct Manager for Hilton Windsor |                     |                   | $\longrightarrow$ |              |            |  |
| 430611TEC005 - Mito's PR       Click here to create new PR         • PR # •       PR Name       Control #       Total         30611TEC005       Mito's PR       \$200.00       \$0.00         add item + add document       ADD PR ITEM       close         PR:       430611TEC005 - Mito's PR       close         Category:       B.O.T.H. Equipment and Supplies       •         Inventory item:                                                                                                    | EW BUDGET VI            | I.1 - PR IN QUEUE             | TEST 1              |                   | ```               | $\backslash$ |            |  |
| 430611TEC005 - Mito's PR       Click here to create new PR         PR#        PR Name       Control #       Total         30611TEC005       Mito's PR       \$200.00       \$0.00         add item + add document       ADD PR ITEM       close         PR:       430611TEC005 - Mito's PR       close         Category:       B.O.T.H. Equipment and Supplies       Inventory Item:         Inventory Item:       Inventory Item:       Inventory Item:         Cots:       Total Cost       Approved PRs       Other PRs       Budgeted       Balance                                                                                                    | SUMMARY VIEW            | BUDGET BRIEF                  | PRVIEW              | BUDGET VIEW       | NO                | TES          |            |  |
| State       State       State         add item + add document       ADD PR ITEM       close         PR:       430611TEC005 - Mito's PR       close         Category:       B.O.T.H. Equipment and Supplies       Inventory Item:         Inventory Item:                                                                                                    |                         |                               |                     |                   |                   | = $+$ $+$    | ate new PR |  |
| add item     + add document     ADD PR ITEM     close       PR:     430611TEC005 - Mito's PR     Category:     B.O.T.H. Equipment and Supplies     Image: Context of the supplies       Inventory item:     Image: Context of the supplies     Image: Context of the supplies     Image: Context of the supplies       Inventory item:     Image: Context of the supplies     Image: Context of the supplies     Image: Context of the supplies       Image: Context of the supplies     Image: Context of the supplies     Image: Context of the supplies     Image: Context of the supplies                                                                                                    | ▲ <u>PR #</u> ▲         |                               | PR Name             |                   |                   | Control #    | Total      |  |
| add tielin       Yadd Goddhielin       ADD PR ITEM       close         PR:       430611TEC005 - Mito's PR         Category:       B.O.T.H. Equipment and Supplies       Image: Content of the supplies         Inventory Item:       Image: Content of the supplies       Image: Content of the supplies         Inventory Item:       Image: Content of the supplies       Image: Content of the supplies         Cost:       Image: Cost:       Image: Cost:       Image: Cost: Cost:                                                                                                    | 30611TEC005 Mito's      | PR                            |                     |                   |                   | \$200.00     | \$0.00     |  |
| Cost:     Cost:     Cost: |                         | Inventory Item:               |                     |                   |                   |              |            |  |
|                                                                                                    | a Bakuma ka Mu          |                               | 5006F               | Cost Approved PRs | Other PRs         | Budgeted     | I Balance  |  |
|                                                                                                    | * Keturn to My          | Cost:                         | Save *              |                   |                   |              |            |  |
|                                                                                                    |                         |                               |                     |                   |                   |              |            |  |
|                                                                                                    |                         |                               |                     |                   |                   |              |            |  |
|                                                                                                    |                         |                               |                     |                   |                   |              |            |  |
|                                                                                                    |                         |                               |                     |                   |                   |              |            |  |
|                                                                                                    |                         |                               |                     |                   |                   |              |            |  |

#### **Creating a PR**

- 1) PMs have the ability to create new PRs for the hotels that they are assigned to
- 2) Click here to create a new PR (a pop up window will appear for PR details)
- 3) Click here to select the property for the PR
- 4) Enter the PR name here
- 5) Click here to select the PR category
- 6) Enter the "original estimate" here as a Control Number here (this is a reference number only and is not applied to calculations)
- 7) Click here to select if the PR is a Budgeted PR (if this PR is to be applied and reported against the Approved Budget)
- 8) Click here to Save your PR and proceed to building the PR
- 9) Click here to close the window without saving the PR

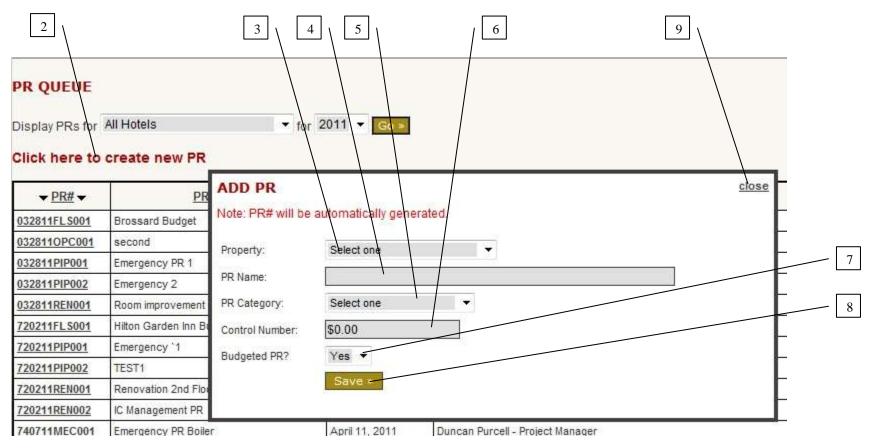

### **Building a PR**

- 1) After Saving a PR to continue building a PR a window will pop up with a window displaying the Budget Line Items to select
- 2) Click here to add values to the PR for a line item (items in yellow are single items, items in Red/Gray are bundles that will auto populate)
- 3) View the Approved Budgeted quantities here
- 4) View the Balance of remaining quantities from the Approved Budget here
- 5) View the accounting details for a line item here
- 6) Click here to scroll to the bottom of the window and save changes
- 7) Click here to close the pop up if you want to manually add line items to the PR
- 8) Click here to Save and Submit the PR through the Approval process

| 1               |                   | 1       |          |                    | on to send it to the approval queue.                 |             | Submit           |                      | /                |   |
|-----------------|-------------------|---------|----------|--------------------|------------------------------------------------------|-------------|------------------|----------------------|------------------|---|
| PR #            | 1                 | /       | <u> </u> |                    | PR Name                                              | Control #   | Total            |                      | /                | , |
| 32811REN0       | 002 King R        | ooms    |          |                    |                                                      | \$10,000.00 | \$0              | .00                  |                  |   |
| ADD PR          | ITEMS             | /       | ienerit. |                    |                                                      |             |                  |                      | close            | - |
|                 |                   |         |          |                    | DOUBLE ROOMS                                         |             |                  |                      |                  | E |
| No. of<br>Rooms | Budgeted<br>Rooms | Balance | Qty      | Unit of<br>Measure | Item/Description                                     |             | Unit<br>Cost     | Budgeted<br>Cost     | Balance          |   |
|                 | 5                 | -2      | 2        | each               | Bed Set                                              |             | \$405.17         | \$4,051.70           | (\$1,200.00)     |   |
| 1               | 5                 | 0       | 2        | each               | Metal Bed Frame                                      | ð0.         | \$61.35          | \$613.50             | \$0.00           |   |
|                 | 5                 | 0       | 35       | sq. yd.            | Carpet (Supply Only) (MINIMUM 10 ROOMS PER PROPERTY) |             | \$13.89          | \$2,430.75           | \$0.00           |   |
|                 | E                 | 0       | 32       | sq. yd.            | Carpet Removal and Installation (Labour Only)        |             | \$7.93           | \$1,268.80           | \$0.00           |   |
|                 | 5                 |         |          |                    |                                                      |             | 20               |                      |                  |   |
|                 | 5                 | 0       | 32       | sq. yd.            | Carpet Underpad                                      |             | \$3.48           | \$556.80             | \$0.00           |   |
| 1               |                   | 0       | 32<br>32 | sq. yd.<br>sq. yd. | Carpet Underpad<br>Carpet Base (includes binding)    |             | \$3.48<br>\$3.48 | \$556.80<br>\$556.80 | \$0.00<br>\$0.00 |   |

### Adding Items to a PR

- To manually add items to the PR that were not included in the original Budget, close the Budget pop up (see #7 previous page)
   Click here to add an item to the PR

| PR QUEUE                                    |                                                 |                          |                 |
|---------------------------------------------|-------------------------------------------------|--------------------------|-----------------|
| Once you finish building this PR, click the | Submit button to send it to the approval queue. |                          | Submit          |
|                                             |                                                 |                          |                 |
| PR #                                        | PR Name                                         | Control #                | Total           |
|                                             | PR Name                                         | Control #<br>\$10,000.00 | Total<br>\$0.00 |
|                                             | PR Name                                         |                          | Saroa (I)       |
| 032811RE 002 King Rooms                     | PR Name<br>Created By                           |                          | Saroa (I)       |

#### Adding Items to a PR

- 1) Click here to select the Category you want to add the line item to
- 2) Start typing the name of the Inventory Item here (a smart filter will automatically make suggestions by searching the entire Inventory DB)
- 3) Click here to enter the number of rooms
- 4) Click here to enter the quantity of the item
- 5) Click here to select the unit of measure for the item
- 6) Click here to enter the cost of the unit (if you select an item already in the list, a default Cost will appear which can be edited)
- 7) Click here to Save your addition and return to the PR
- 8) Click here Close the window without saving the Inventory Item selection and return to the PR
- 9) Note: If you have entered an Inventory Item that does not already exist, you will be asked to create a new Item (see next page)

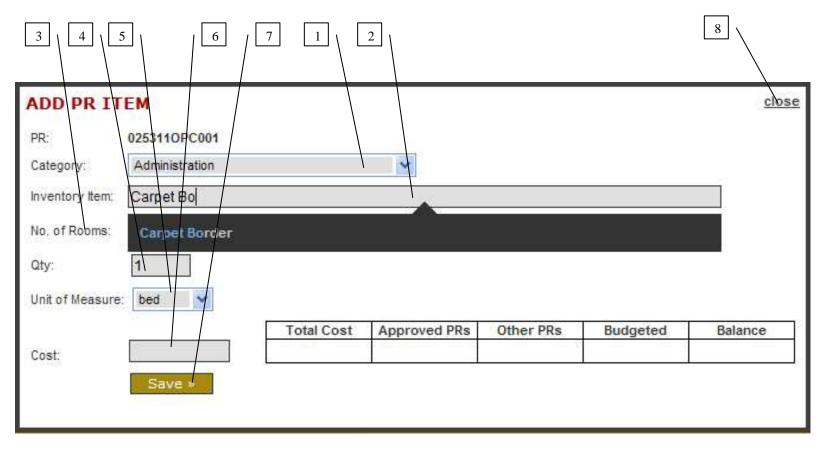

#### **Creating a New Inventory Item**

- 1) If have typed the name for an Inventory Item that does not exist, a pop up will appear for you to fill in the Inventory Item details
- 2) Click here to select the GL Account to map the new Inventory Item to
- 3) Click here to select if Management Fees are applied to this item
- 4) Click here to Cancel and return to the PR
- 5) Click here to Save the new Inventory Item and return to the PR
- 6) Click here to Close the window and return to the Add Item window
- 7) Important Note: A PR cannot be granted final Approval until the new Inventory Item has been approved by accounting or a BA. Email notifications are sent to the appropriate stakeholders to notify them of new Items to approve and to users when the item has been approved. In an emergency a system administrator can override the process and approve the item.

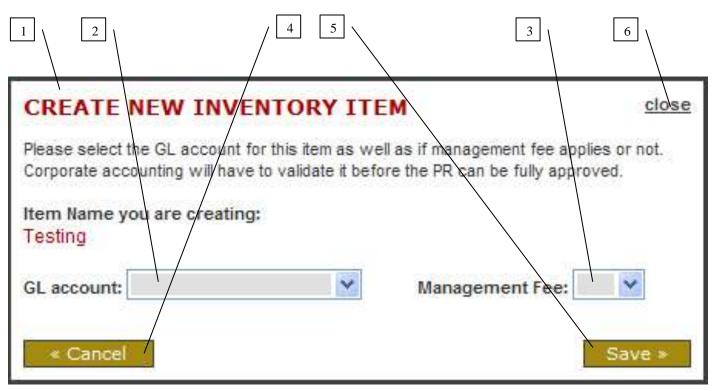

## Submitting a PR for Approval

- Click here to view an existing PR (read only)
   Click here to edit an existing PR if it has not been locked by the approval process
- 3) Click here to select a PR(s) for Approval
- 4) Click here to submit the PR(s) for Approval

|                                                                                   |                                 |                |                                |                                                  |                   | 3            |               | 4          |                  |
|-----------------------------------------------------------------------------------|---------------------------------|----------------|--------------------------------|--------------------------------------------------|-------------------|--------------|---------------|------------|------------------|
| Y BUDGET Q                                                                        | SUEUE                           |                |                                |                                                  |                   | 5            | $\setminus$ L | <u>-</u> \ |                  |
| adgets for 2011                                                                   | 💓 Go #                          |                |                                |                                                  | $\langle \rangle$ |              | $\backslash$  | \          |                  |
|                                                                                   | n the system for 2011           |                |                                |                                                  |                   | $\backslash$ |               | /          | l l              |
| ick here to cr                                                                    | reate new PR                    |                |                                |                                                  |                   | $\backslash$ | `             |            |                  |
|                                                                                   |                                 |                |                                |                                                  |                   |              |               |            |                  |
| Date Created                                                                      | Budget Name                     | Version        | Last Modified                  | Modified By                                      | ▲ <u>Status</u> ▲ | View         |               | $\square$  | $\wedge$         |
|                                                                                   | Baskaet Name<br>Varnouth Budget | Version<br>1 D | Last Modified<br>March 9, 2011 | Modified By<br>Radic, Mitoslav - General Manager | A Status          | View         |               |            | $\left  \right $ |
| March 9, 2011                                                                     |                                 |                |                                |                                                  |                   | 1            | Edit          | Reject     | Sabra            |
| March 9, 2011<br>Date Created                                                     | Vannouth Budget                 | 10             | March 9, 2011                  | Radic, Mitoslav - General Manager                | AM Approved       | view         | X             | Reject     | Setura           |
| Date Created<br>March 9, 2011<br>Date Created<br>March 10, 2011<br>March 10, 2011 | Vernouth Budget PR Itame        | 1.D<br>PR a    | March 9, 2011<br>Last Modified | Radic, Mitoslav - General Manager<br>Modified By | AM Approved       | view<br>View | Edit          | Reject     | Selmi            |

## **Rejecting a PR**

- Click here to select a PR to Reject the PR back down a level to the previous user
   Click here to submit the PR for Rejection

| y BUDGET (                                                        |                                                                                                    |                                                                                                    |                                |                                                                                                    |                   |       | 2        |                      |        |
|-------------------------------------------------------------------|----------------------------------------------------------------------------------------------------|----------------------------------------------------------------------------------------------------|--------------------------------|----------------------------------------------------------------------------------------------------|-------------------|-------|----------|----------------------|--------|
| ere is 1 budget i                                                 | n the system for 2011.<br>reate new PR                                                                                                    |                                                                                                    |                                |                                                                                                    |                   |       | \<br>\   |                      |        |
| Date Created                                                      | Badget Name                                                                                                    | Version                                                                                                    | Last Modified                  | Medified By                                                                                                    | ▲ <u>Status</u> ▲ | View  | $\wedge$ | $ \uparrow \uparrow$ | Ť      |
|                                                                   |                                                                                                    |                                                                                                    |                                |                                                                                                    |                   |       |          |                      |        |
| March 9, 2011                                                     | Yarmouth Budget                                                                                                    | 1.0                                                                                                    | March 9, 2011                  | Radic, Mkoslav - General Manager                                                                                                    | AM Approved       | view  |          |                      |        |
|                                                                   | Yarnouth Eudgel<br>PR Banae                                                                                                    | 1.0<br>PR#                                                                                                    | March 9, 2011<br>Last Modified | Radic, Mitotlav - General Manager<br>Modified By                                                                                                    | AM Approved       | view. | Edit     | Reject               | Submit |
| Bate Created                                                      | and the second second se | the second second second second second second second second second second second second second second second se |                                | NAME AND ADDRESS OF A DECEMBER OF A DECEMBER |                   |       | Edit     | Reject               | Submit |
| March 9, 2011<br>Bate Created<br>March 10, 2011<br>March 10, 2011 | PR flame                                                                                                    | PR #                                                                                                    | Last Modified                  | Modified By                                                                                                    | Status            | View  |          | Reject               | -      |